## **DS-PR1-60** Radar de seguridad

### **Referencias** 1 Indicador

# **HIKVISION**

**Configurar a través del cliente web**

Encienda el radar y asegúrese de que no haya ningún objeto grande en el área de monitoreo. Hacer la deteccion de acceso a Internet.<br>
monitoreo. Hacer la deteccion de acceso a Internet.<br>
Descargue e instale el cliente IVMS-4200.2. Ingrese Control Panel-Modules Customizaton, Pruebe el radar después de la instalación para asegurarse de que esté correctamente montado

. Descargué e instala de la parte de la parte de la parte de la parte de la constantinon de la parte de la parte de de la parte de de la parte de de la parte de de la de dispositivos, seleccione el detector en la Lista de

**Ingrese la dirección IP del dispositivo en la barra de direcciones del navegador web. Ingrese el nombre de usuarioy contraseña para iniciar sesión en el cliente web. Para configuraciones detalladas, consulte Control de seguridadManual de usuario del panel.**

#### **Especificac**

1. Seleccione un objeto de referencia a unos 50 m del domo Speed y seleccione un punto (en el objeto de referencia) cuya altura sea la misma que la del domo Speed.2. Ingrese la direcci ón IP del domo de velocidad en el navegador web para ingresar al cliente web.Ajuste el PTZ en la p ágina de visualizaci ón en vivo para hacer que el punto se muestre en el marco. Haga clic en Zoom 3Da la mitad del punto en el marco.3. Ingrese Configuraci ón-PTZ-Posici ón inicial y haga clic en Configurar para establecer la posici ón Set Initial Position<br>Set the initial position of the speed dome to ensure the tracking accuracy.

## inicial.

é afiel<sub>i</sub> de Agito Badap Agaga clic en r...-Tarar ingresar a la página Configuración de velocidad a la izquierda. La escena real de la velocidadSe mostrará el domo.3. Haga clic y seleccione una iguierda. La escena real de

Nota: Configure al menos cuatro posiciones de calibracin distribuidas equitativamente<br>si el domo Speed no estinstalado junto con el radar.Habilitar el seguimiento del domo<br>de velocidad1. En la página Configuración de segui

parpadee. 3 Cableado

Antes de que empieces:La altura de instalación recomendada es de 2,5 m. Asegúrese de que la superficie de montaje sea lo suficientemente resistente para soportar al menos 50 N, así como cuatro veces el peso del dispositivo y el soporte.

Add Zone for the Detector<br>1. En el software cliente iVMS-4200, ingrese Control Panel-Radar.2. Haga clic en ...- Dibujar una zona manualmente, dibuje una zona en el área de detección de radar, ingrese el nombre de la zona y seleccione un tipo de zona (zona de advertencia, zona de advertencia temprana o zona deshabilitada). ustedtambién puede hacer clic en ...-Dibuja una zona autom áticamente l

2 Formateo

**Set up via 4200 Client** Escanee el c ódigo QR para obtener el manual del usuario.

#### 6 Set Up

A. Indicador de fuente de alimentación Verde fijo: detector encendido

B. Indicador de alarma de falla Rojo intermitente: Ocurrió una alarma de falla, Verde fijo: Alarma restaurada

#### Add a Speed Dome for a Zone monitoring area.

1. Ingrese Configuración remota-Configuración de reglas inteligentes-Configuración de<br>vinculación de cámara.2. Haga clic en + para agregar cámaras al radar. Seleccione un<br>domo de velocidad en la lista de cámaras y seleccio campo) en la lista de enlaces de zona. Calibrate the Speed Dome  $\frac{2}{3}$ 

C. Indicador de alarma de zona Rojo fijo: se produjo la alarma de zona, Verde fijo: Alarma restaurada

D. Indicador de formato Rojo intermitente: formateo exitoso

# $\frac{1}{4}$ 4 Instalacion

Afloje los tornillos de la cubierta trasera pararetire la cubierta. Mantenga pulsado el reiniciobot ón mientras enciende el radarhasta que el LED rojo y verde

Montaje en techo

1. Fije el soporte de montaje en el detector con los cuatro tornillos suministrados.<br>2. Afioje los tornillos a ambos lados del soporte.<br>3. Ajuste el ángulo del detector.<br>4. Apriete los tornillos a ambos lados del soporte

 $\frac{1}{2}$   $\frac{2}{3}$   $\frac{1}{4}$   $\frac{1}{2}$   $\frac{1}{3}$   $\frac{1}{4}$   $\frac{1}{2}$   $\frac{1}{2}$   $\frac{1}{2}$   $\frac{1}{2}$   $\frac{1}{2}$   $\frac{1}{2}$   $\frac{1}{2}$   $\frac{1}{2}$   $\frac{1}{2}$   $\frac{1}{2}$   $\frac{1}{2}$   $\frac{1}{2}$   $\frac{1}{2}$   $\frac{1}{2}$   $\frac{1}{2}$   $\frac{1}{2}$ 

#### 5 Test

2012/19/EU (WEEE directive): Products marked with this symbol cannot be disposed of as unsorted municipal waste in the European Union. For proper recycling, return this product to<br>your local supplier upon the purchase of equivalent new equipment, or dispose of it at<br>designated collection points. For more inf

Manufacturer: Shenzhen HONOR Electronic Co., Ltd. Model :ADS-26FSG-12 12024EPG

### COPYRIGHT ©2018 Hangzhou Hikvision Digital Technology Co., Ltd.

ALL RIGHTS RESERVED.<br>Any and all information, including, among others, wordings, pictures, graphs are the properties of<br>Hangzhou Hikvision Digital Technology Co., Ltd. or its subsidiaries (hereinafter referred to be "Hikvi

#### This Manual is applicable to the Security Radar.

The Manual includes instructions for using and managing the product. Pictures, charts, images and all<br>other information hereinafter are for description and explanation only. The information contained in the<br>Manual is subje

HIKVISION Trademarks Acknowledgement and other Hikvision's trademarks and logos are the<br>properties of Hikvision in various jurisdictions. Other trademarks and logos mentioned below are the<br>properties of their respective ow

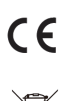

# Product Information

This product and - if applicable - the supplied accessories too are marked with "CE" and comply therefore with the applicable harmonized European standards listed under the RE Directive 2014/53/EU, the EMC Directive 2014/30/EU, the LVD Directive 2014/35/EU, the

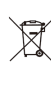

RoHS Directive 2011/65/EU.<br>2006/66/EC (battery directive): This product contains a battery that cannot be disposed of as<br>2006/66/EC (battery interestive): This product contains a battery that cannot be disposed of as<br>unsor

see:www.recyclethis.info

 $\boxtimes$ man and street  $\boldsymbol{E}$ 

This product operates in a European non-harmonised frequency band.

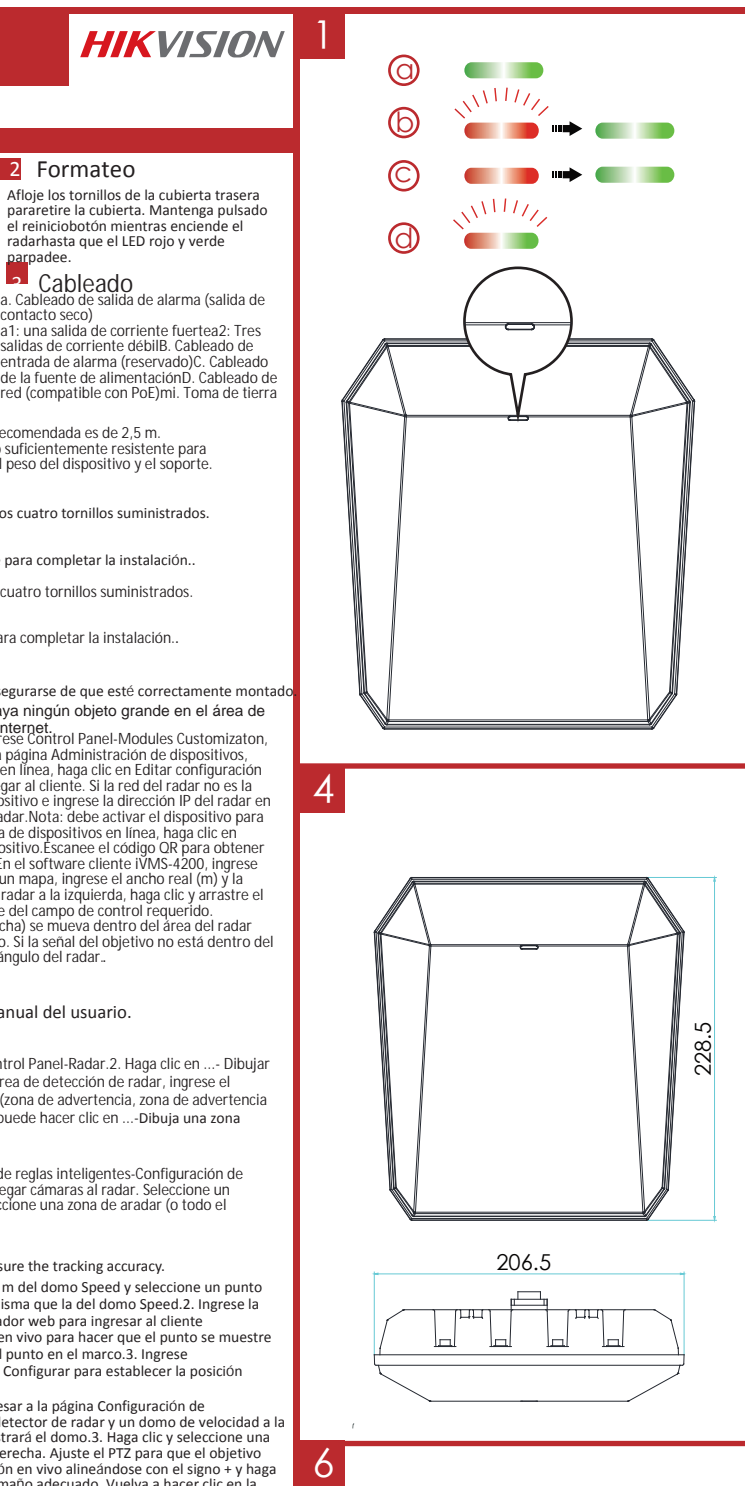

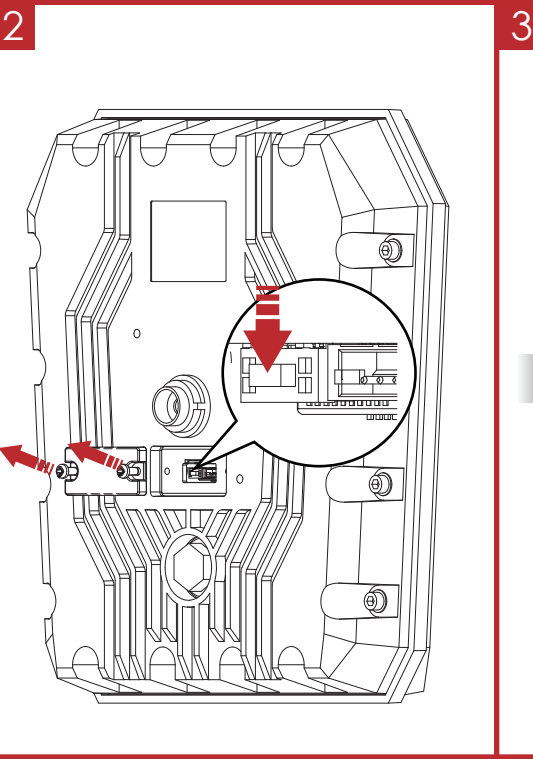

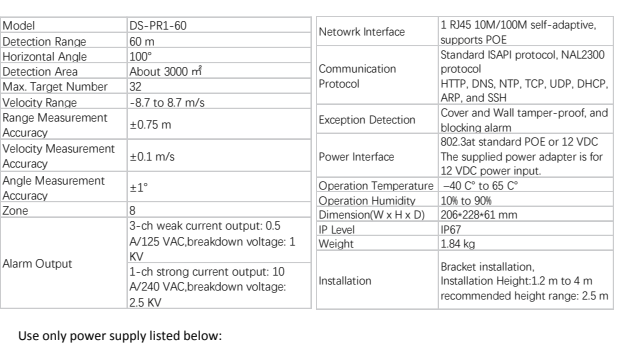

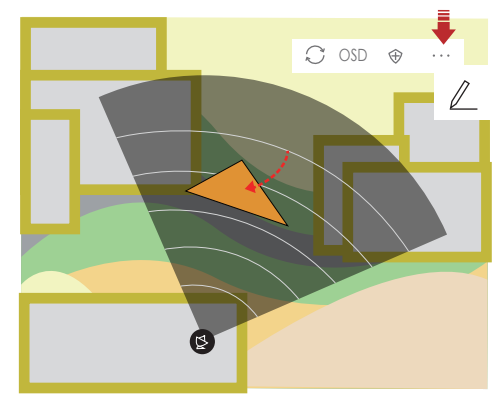

2

6

4

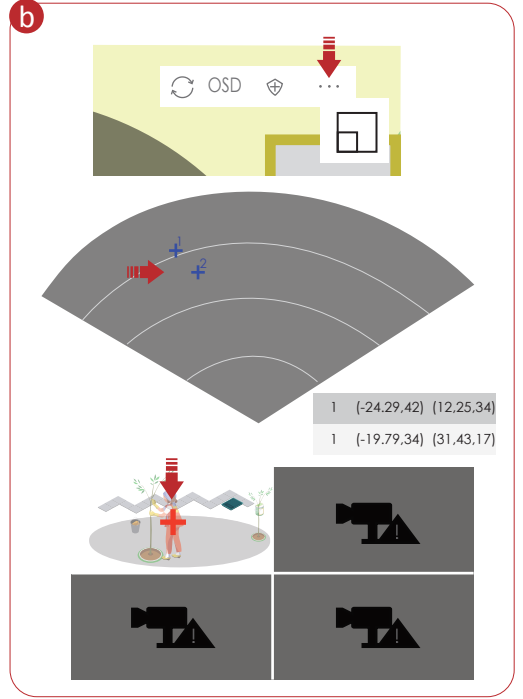

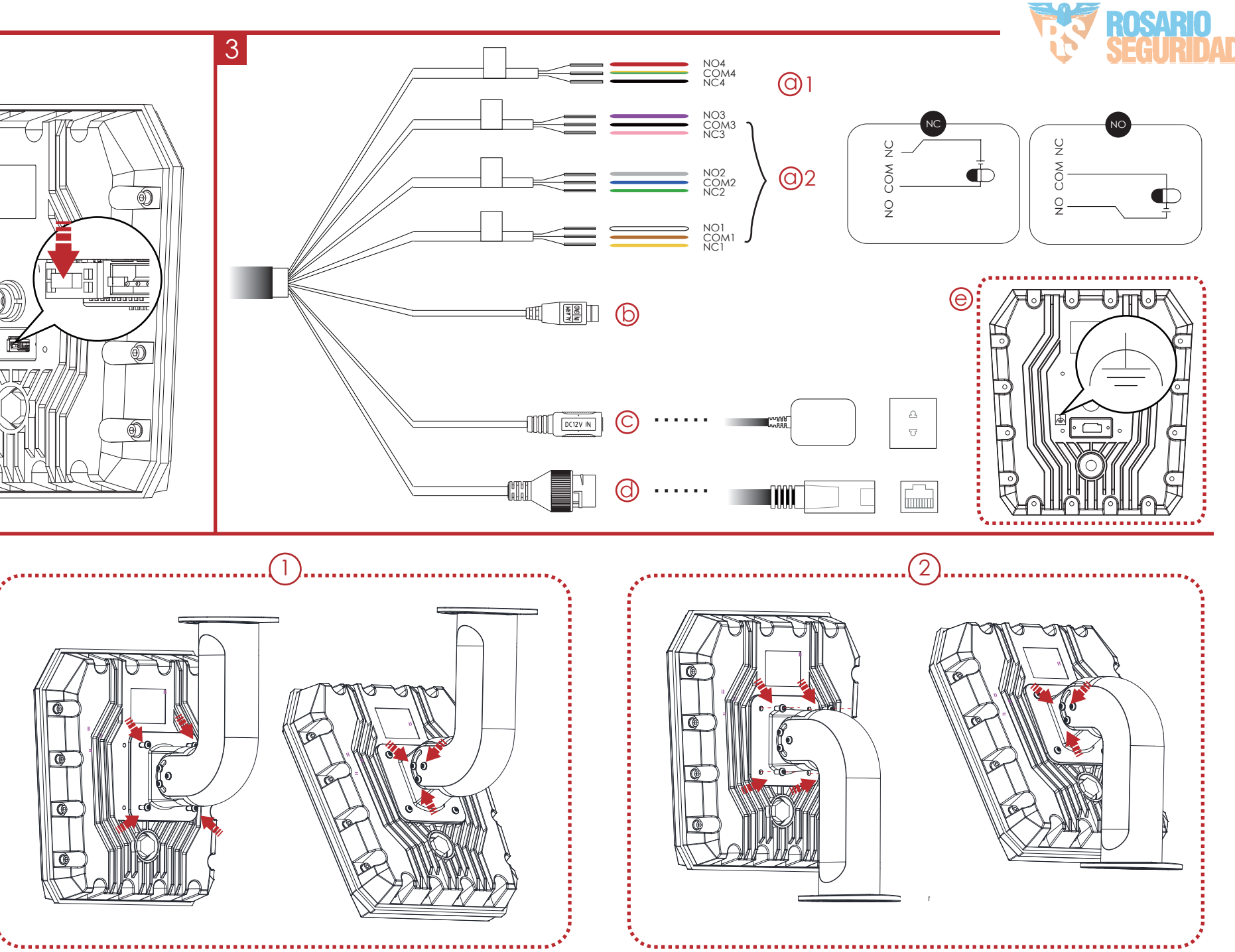

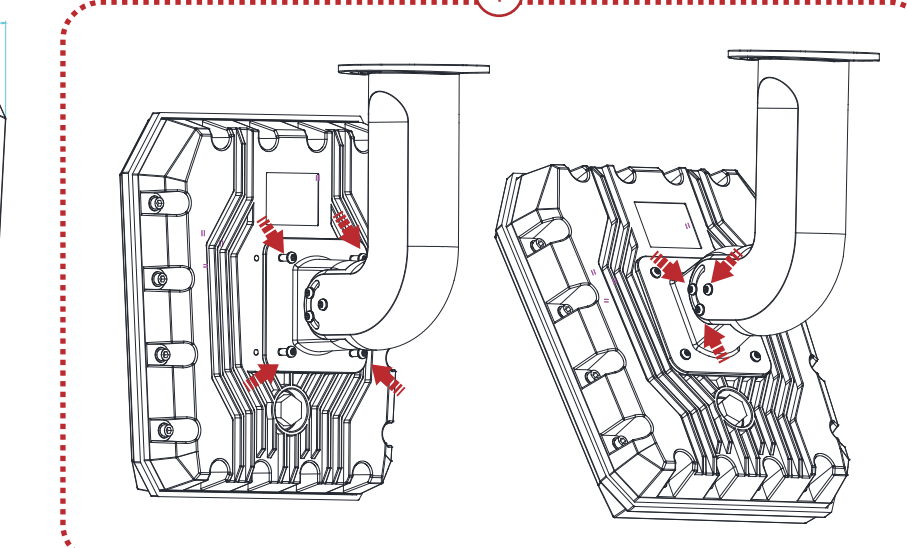

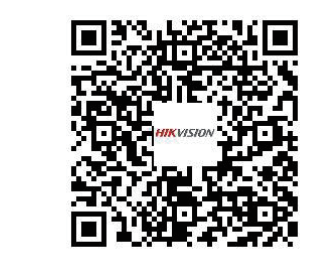

228.

 $60.8$ 

206.5

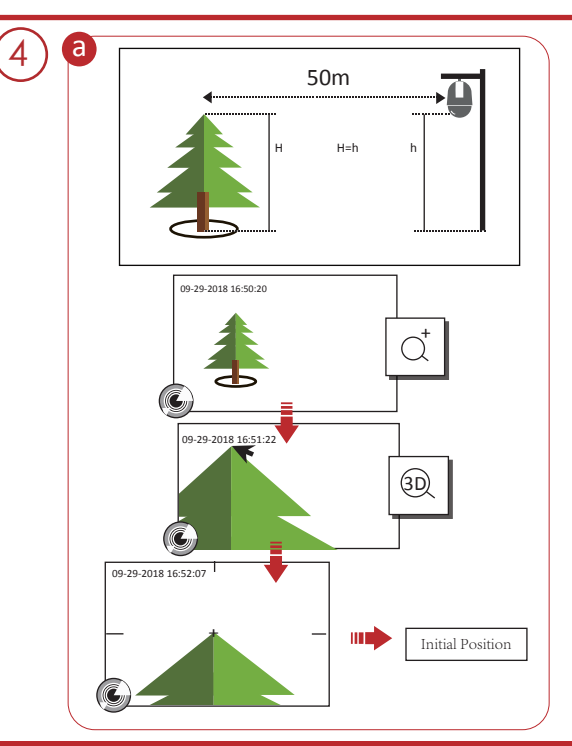